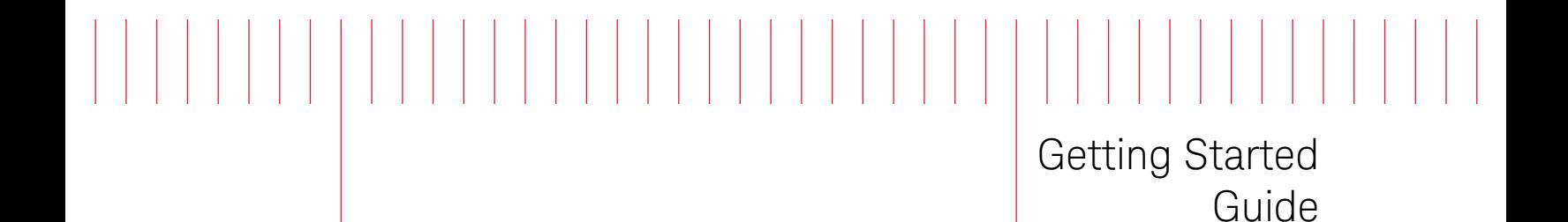

Keysight N4980A Multi-Instrument BERT Software

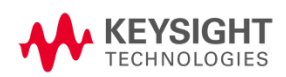

# **Notices**

#### © Keysight Technologies, Inc. 2012-2014

No part of this manual may be reproduced in any form or by any means (including electronic storage and retrieval or translation into a foreign language) without prior agreement and written consent from Keysight Technologies, Inc. as governed by United States and international copyright laws.

#### Manual Part Number

#### N4980-91011

#### Edition

Edition 3.0, October 2014

Printed in Germany

Keysight Technologies, Inc. Keysight Technologies R&D and Marketing-GmbH & Co. KG Herrenberger Str. 130 71034 Böblingen, Germany

### **Warranty**

THE MATERIAL CONTAINED IN THIS DOCUMENT IS PROVIDED "AS IS," AND IS SUBJECT TO BEING CHANGED, WITHOUT NOTICE, IN FUTURE EDITIONS. FURTHER, TO THE MAXIMUM EXTENT PERMITTED BY APPLICABLE LAW, KEYSIGHT DISCLAIMS ALL WARRANTIES, EITHER EXPRESS OR IMPLIED WITH REGARD TO THIS MANUAL AND ANY INFORMATION CONTAINED HEREIN, INCLUDING BUT NOT LIMITED TO THE IMPLIED WARRANTIES OF MERCHANTABILITY AND FITNESS FOR A PARTICULAR PURPOSE. KEYSIGHT SHALL NOT BE LIABLE FOR ERRORS OR FOR INCIDENTAL OR CONSEQUENTIAL DAMAGES IN CONNECTION WITH THE FURNISHING, USE, OR PERFORMANCE OF THIS DOCUMENT OR ANY INFORMATION CONTAINED HEREIN. SHOULD KEYSIGHT AND THE USER HAVE A SEPARATE WRITTEN AGREEMENT WITH WARRANTY TERMS COVERING THE MATERIAL IN THIS DOCUMENT THAT CONFLICT WITH THESE TERMS, THE WARRANTY TERMS IN THE SEPARATE AGREEMENT WILL CONTROL.

### Technology Licenses

The hardware and/or software described in this document are furnished under a license and may be used or copied only in accordance with the terms of such license.

## Restricted Rights Legend

If software is for use in the performance of a U.S. Government prime contract or subcontract, Software is delivered and licensed as "Commercial computer software" as defined in DFAR 252.227- 7014 (June 1995), or as a "commercial item" as defined in FAR 2.101(a) or as "Restricted computer software" as defined in FAR 52.227-19 (June 1987) or any equivalent agency regulation or contract clause. Use, duplication or disclosure of

Software is subject to Keysight Technologies' standard commercial license terms, and non-DOD Departments and Agencies of the U.S. Government will receive no greater than Restricted Rights as defined in FAR 52.227-19(c)(1-2) (June 1987). U.S. Government users will receive no greater than Limited Rights as defined in FAR 52.227-14 (June 1987) or DFAR 252.227-7015 (b)(2) (November 1995), as applicable in any technical data.

### Safety Notices

## **CAUTION**

A CAUTION notice denotes a hazard. It calls attention to an operating procedure, practice, or the like that, if not correctly performed or adhered to, could result in damage to the product or loss of important data. Do not proceed beyond a CAUTION notice until the indicated conditions are fully understood and met.

## WARNING

A WARNING notice denotes a hazard. It calls attention to an operating procedure, practice, or the like that, if not correctly performed or adhered to, could result in personal injury or death. Do not proceed beyond a WARNING notice until the indicated conditions are fully understood and met.

# **Safety Summary**

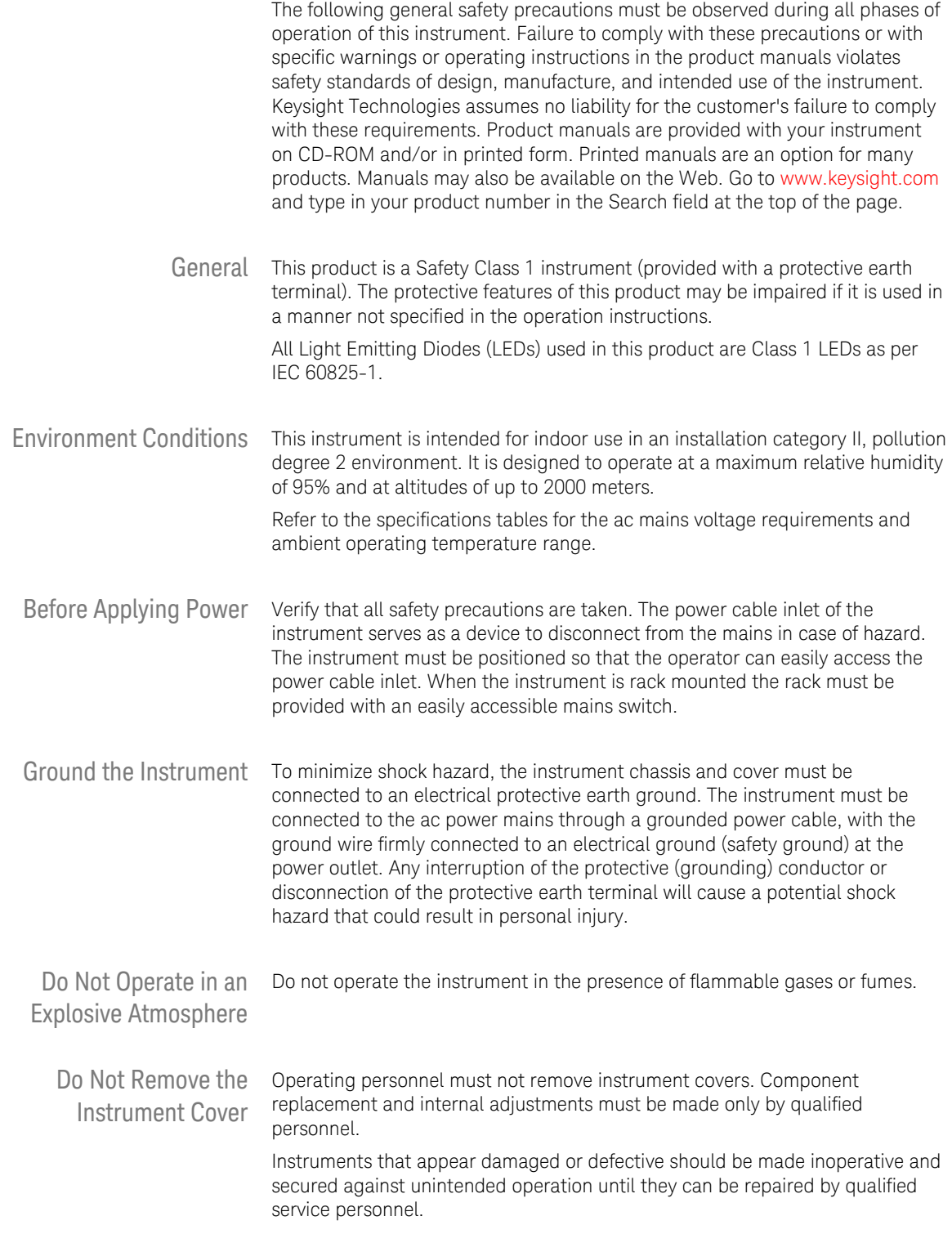

# **Safety Symbols**

| <b>Symbol</b> | <b>Description</b>                                                                                                    |
|---------------|----------------------------------------------------------------------------------------------------|
|               | Indicates warning or caution. If you see this symbol on a product, you<br>must refer to the manuals for specific Warning or Caution<br>information to avoid personal injury or damage to the product.                                                                     |
|               | Frame or chassis ground terminal. Typically connects to the<br>equipment's metal frame.                                                                                                    |
|               | Indicates hazardous voltages and potential for electrical shock.                                                                                                    |
|               | Indicates that antistatic precautions should be taken.                                                                                                    |
|               | Indicates hot surface. Please do not touch.                                                                                                    |
|               | CSA is the Canadian certification mark to demonstrate compliance<br>with the Safety requirements.                                                                                                    |
|               | CE compliance marking to the EU Safety and EMC Directives.<br>ISM GRP-1A classification according to the international EMC<br>standard. ICES/NMB-001 compliance marking to the Canadian EMC<br>standard.                                                                  |
|               | The RCM mark indicates that this product meets EMS/Product Safety<br>Requirements and may be imported to Australia and New Zealand.                                                                                                    |
| ICES/NMB-001  | This mark indicates compliance with the Canadian EMC regulations.                                                                                                    |
| ISM 1-A       | This text denotes the instrument is an Industrial Scientific and<br>Medical Group 1 Class A product.                                                                                                    |
|               | China RoHS regulations include requirements related to packaging,<br>and require compliance to China standard GB18455-2001. This<br>symbol indicates compliance with the China RoHS regulations for<br>paper/fiberboard packaging.                                        |
|               | Indicates the time period during which no hazardous or toxic<br>substance elements are expected to leak or deteriorate during<br>normal use. Forty years is the expected useful life of the product.                                                                      |
|               | The South Korean Class A EMC declaration (KC) mark indicates that<br>this product is Class A suitable for professional use and is for use in<br>electromagnetic environments outside of the home.<br>The KC mark includes the marking's identifier code that has up to 26 |
|               | digits and follows this format: KCC-VWX-YYY-ZZZZZZZZZZZZZ.                                                                                                    |

Table 1. Safety Symbol

# **Compliance and Environmental Information**

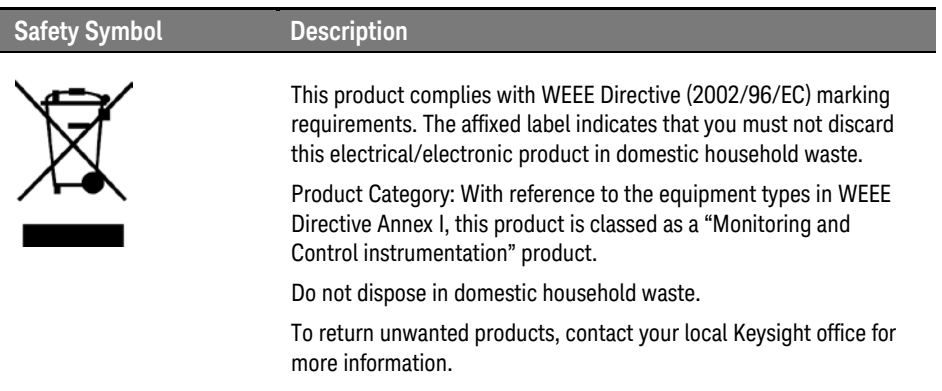

## Table 2. Compliance and Environmental Information

# **Contents**

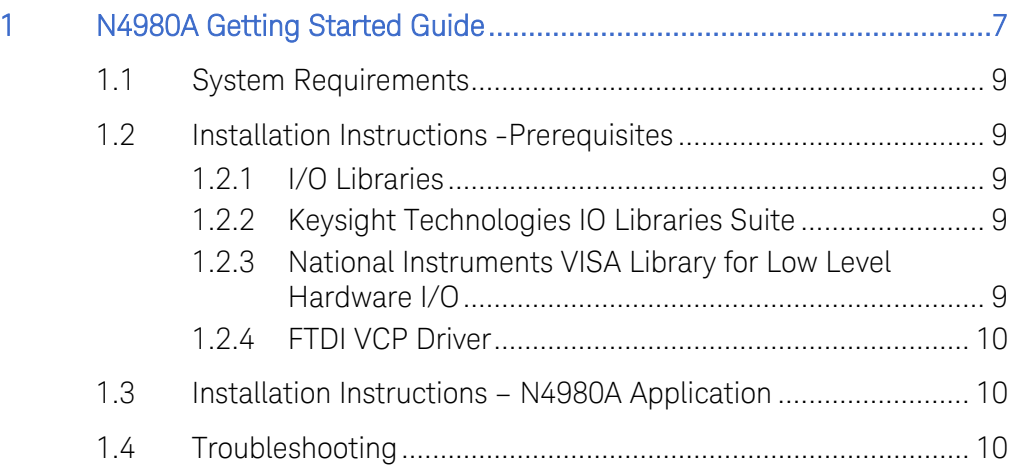

# <span id="page-6-0"></span>1 N4980A Getting Started Guide

This guide contains information on how to install the Keysight Technologies N4980A multi-instrument BERT software application, including prerequisites.

The Keysight Technologies software application is a Windows-based program that enables instrument control from a remote computer. Using the software, you can control multiple Keysight Technologies instruments, such as the N4965A multi-channel BERT 12.5 Gb/s, N4971A pattern generator 13 Gb/s, N4962A serial BERT 12.5 Gb/s, N4963A clock synthesizer 13.5 GHz, and the N4960A serial BERT 17 and 32 Gb/s. It can display the bit error ratio (BER) in a single-channel or parallel-channel fashion as well as perform more sophisticated measurements.

The software application should be installed on a personal computer (PC) running a Windows operating system (see System Requirements). This PC should be connected to the Keysight Technologies instruments via a physical bus such as USB or GPIB, as shown in [Figure 1.](#page-6-1) The buses supported by N4980A multi-instrument BERT software are listed in [Table](#page-7-0)  [3.](#page-7-0)

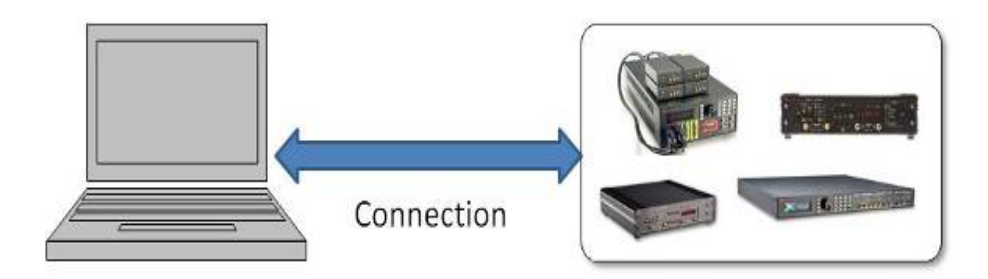

<span id="page-6-1"></span>Figure 1. Relationship between software application (installed on the PC) and Keysight Technologies instruments

<span id="page-7-0"></span>Table 3. Table of possible connection types, I/O library or driver needed, and Keysight Technologies instruments supported by each connection type.

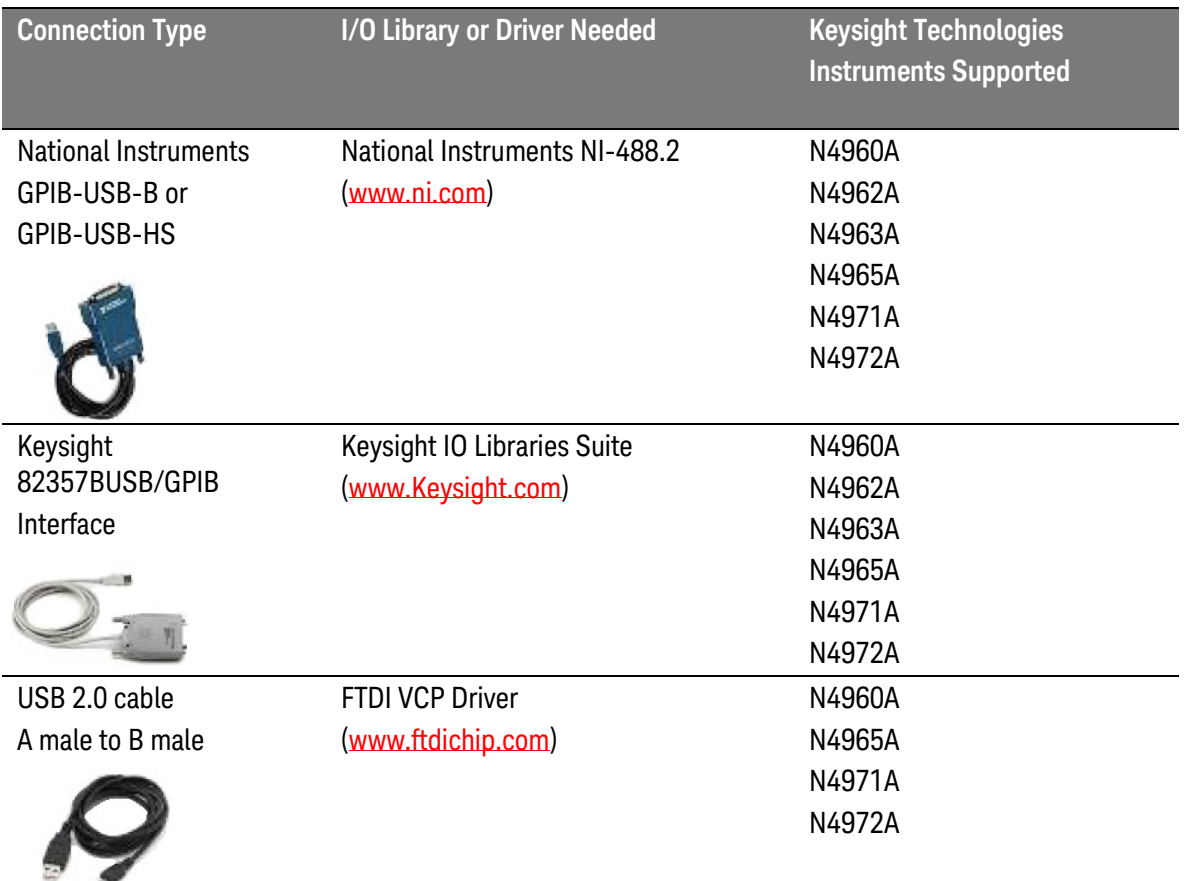

An I/O library or driver is required for the connections in [Table 3.](#page-7-0) The I/O library or driver needed to support a particular connection should be installed prior to installing the software application. The installation of each of the possible libraries/drivers shown in [Table 3](#page-7-0) will be detailed in the following sections of this guide.

# <span id="page-8-0"></span>1.1 System Requirements

- PC: Intel Pentium processor or equivalent
- OS: Windows 7 32-bit and 64-bit operating system
- Screen resolution: XGA+ (1152 x 864) min
- RAM: 500 MB (minimum); 4 GB (minimum for Windows 7 64-bit)
- Disk space for installation: 100 MB
- .NET framework version 3.5
- I/O libraries (for GPIB, not required for USB)

Systems that do not meet these requirements may not operate correctly.

## **NOTE**

N4980A multi-instrument BERT software operation may be adversely affected by Windows standby, sleep, or hibernation. Long measurements may be aborted, and in some cases the program may need to be restarted. For computers running N4980A multi-instrument BERT software, the sleep/standby/hibernate settings should be set to "never".

# <span id="page-8-1"></span>1.2 Installation Instructions -Prerequisites

## <span id="page-8-2"></span>1.2.1 I/O Libraries

The N4980A requires I/O libraries for control of instruments using a GPIB connection. Both Keysight and National Instruments I/O libraries are supported.

## <span id="page-8-3"></span>1.2.2 Keysight Technologies IO Libraries Suite

The Keysight Technologies I/P Library Suite is available at [www.keysight.com.](http://www.keysight.com/)

Skip this step if you already have the Keysight or National Instruments I/O Libraries installed on your computer. You may have this installed if you are controlling Keysight instrumentation from the PC.

## <span id="page-8-4"></span>1.2.3 National Instruments VISA Library for Low Level Hardware I/O

The National Instruments I/O library, N-488.2, is available from [www.ni.com.](http://www.ni.com/)

Skip this step if you already have an NI VISA library installed on your computer. You probably have VISA installed if you have installed software from National Instruments to connect to an instrument (including non-Keysight Technologies instruments) using a LAN (Ethernet), USB, GPIB, or VXI bus.

# <span id="page-9-0"></span>1.2.4 FTDI VCP Driver

The FTDI VCP driver must be installed for use when communicating with Keysight Technologies instruments via USB. This driver can be found at the following website:

[http://www.ftdichip.com/Drivers/VCP.htm.](http://www.ftdichip.com/Drivers/VCP.htm)

Be sure to select the appropriate driver for your operating system. Follow the installation instructions at the top of the page.

Note that this step may be skipped if the driver can be found automatically by the Windows OS or if you are not using USB.

# <span id="page-9-1"></span>1.3 Installation Instructions – N4980A Application

The following steps describe how to install and configure the N4980A multi-instrument BERT software on a Windows-based system.

- 1. To download the software from the Web, go to the Keysight Technologies web site [http://www.Keysight.com/find/N4980A](http://www.agilent.com/find/N4980A) and download the latest version of the N4980A software. Save the file to a temporary location (for example, C:\temp).
- 2. In Windows Explorer, right-click on the following file and select Extract All to unzip the files.

C:\temp\N4980A\_xx.xx.xxx.zip (where xx.xx.xxxx is the version number)

- 3. Run the setup.exe file.
- 4. Follow the on-screen installation instructions.
- 5. When installation is complete, the software will be loaded in the directory specified during the installation. The default directory is C:\Program Files\Keysight\N4980A. The start menus and desktop icons reflect the application.

# <span id="page-9-2"></span>1.4 Troubleshooting

If you run into problems, or if you have any questions not answered in this document, contact an Keysight Technologies application engineer.

This information is subject to change without notice. © Copyright Keysight Technologies 2012-2014 Edition 3.0, October 2014

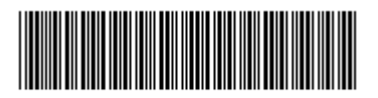

N4980-91011

www.keysight.com